# Veritas™Cluster Server Agent for EMC SRDF/Star Installation and Configuration Guide

Windows Server 2003, Windows Server 2008

5.1 Service Pack 2

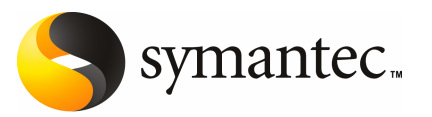

## Veritas Cluster Server Agent for EMC SRDF/Star Installation and Configuration Guide

The software described in this book is furnished under a license agreement and may be used only in accordance with the terms of the agreement.

Agent version: 5.1.SP2.0

Document version: 5.1.SP2.0.0

#### Legal Notice

Copyright © 2010 Symantec Corporation. All rights reserved.

Symantec, the Symantec Logo, Veritas, Veritas Storage Foundation are trademarks or registered trademarks of Symantec Corporation or its affiliates in the U.S. and other countries. Other names may be trademarks of their respective owners.

The product described in this document is distributed under licenses restricting its use, copying, distribution, and decompilation/reverse engineering. No part of this document may be reproduced in any form by any means without prior written authorization of Symantec Corporation and its licensors, if any.

THE DOCUMENTATION IS PROVIDED "AS IS" AND ALL EXPRESS OR IMPLIED CONDITIONS. REPRESENTATIONS AND WARRANTIES, INCLUDING ANY IMPLIED WARRANTY OF MERCHANTABILITY, FITNESS FOR A PARTICULAR PURPOSE OR NON-INFRINGEMENT, ARE DISCLAIMED, EXCEPT TO THE EXTENT THAT SUCH DISCLAIMERS ARE HELD TO BE LEGALLY INVALID. SYMANTEC CORPORATION SHALL NOT BE LIABLE FOR INCIDENTAL OR CONSEQUENTIAL DAMAGES IN CONNECTION WITH THE FURNISHING, PERFORMANCE, OR USE OF THIS DOCUMENTATION. THE INFORMATION CONTAINED IN THIS DOCUMENTATION IS SUBJECT TO CHANGE WITHOUT NOTICE.

The Licensed Software and Documentation are deemed to be commercial computer software as defined in FAR 12.212 and subject to restricted rights as defined in FAR Section 52.227-19 "Commercial Computer Software - Restricted Rights" and DFARS 227.7202, "Rights in Commercial Computer Software or Commercial Computer Software Documentation", as applicable, and any successor regulations. Any use, modification, reproduction release, performance, display or disclosure ofthe Licensed Software and Documentation by the U.S. Government shall be solely in accordance with the terms of this Agreement.

Symantec Corporation 350 Ellis Street Mountain View, CA 94043

<http://www.symantec.com>

## Technical Support

<span id="page-3-0"></span>Symantec Technical Support maintains support centers globally. Technical Support's primary role is to respond to specific queries about product features and functionality. The Technical Support group also creates content for our online Knowledge Base. The Technical Support group works collaboratively with the other functional areas within Symantec to answer your questions in a timely fashion. For example, the Technical Support group works with Product Engineering and Symantec Security Response to provide alerting services and virus definition updates.

Symantec's support offerings include the following:

- A range of support options that give you the flexibility to select the right amount of service for any size organization
- Telephone and/or Web-based support that provides rapid response and up-to-the-minute information
- Upgrade assurance that delivers software upgrades
- Global support purchased on a regional business hours or 24 hours a day, 7 days a week basis
- Premium service offerings that include Account Management Services

For information about Symantec's support offerings, you can visit our Web site at the following URL:

#### [www.symantec.com/business/support/index.jsp](http://www.symantec.com/business/support/index.jsp)

All support services will be delivered in accordance with your support agreement and the then-current enterprise technical support policy.

#### Contacting Technical Support

Customers with a current support agreement may access Technical Support information at the following URL:

#### [www.symantec.com/business/support/contact\\_techsupp\\_static.jsp](http://www.symantec.com/business/support/contact_techsupp_static.jsp)

Before contacting Technical Support, make sure you have satisfied the system requirements that are listed in your product documentation. Also, you should be at the computer on which the problem occurred, in case it is necessary to replicate the problem.

When you contact Technical Support, please have the following information available:

■ Product release level

- Hardware information
- Available memory, disk space, and NIC information
- Operating system
- Version and patch level
- Network topology
- Router, gateway, and IP address information
- Problem description:
	- Error messages and log files
	- Troubleshooting that was performed before contacting Symantec
	- Recent software configuration changes and network changes

#### Licensing and registration

If your Symantec product requires registration or a license key, access our technical support Web page at the following URL:

[www.symantec.com/business/support/](http://www.symantec.com/business/support/)

#### Customer service

Customer service information is available at the following URL:

[www.symantec.com/business/support/](http://www.symantec.com/business/support/)

Customer Service is available to assist with non-technical questions, such as the following types of issues:

- Questions regarding product licensing or serialization
- Product registration updates, such as address or name changes
- General product information (features, language availability, local dealers)
- Latest information about product updates and upgrades
- Information about upgrade assurance and support contracts
- Information about the Symantec Buying Programs
- Advice about Symantec's technical support options
- Nontechnical presales questions
- Issues that are related to CD-ROMs or manuals

#### Documentation feedback

Your feedback on product documentation is important to us. Send suggestions for improvements and reports on errors or omissions. Include the title and document version (located on the second page), and chapter and section titles of the text on which you are reporting. Send feedback to:

[sfha\\_docs@symantec.com](mailto:sfha_docs@symantec.com)

#### Support agreement resources

If you want to contact Symantec regarding an existing support agreement, please contact the support agreement administration team for your region as follows:

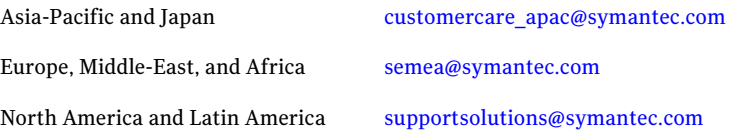

# **Contents**

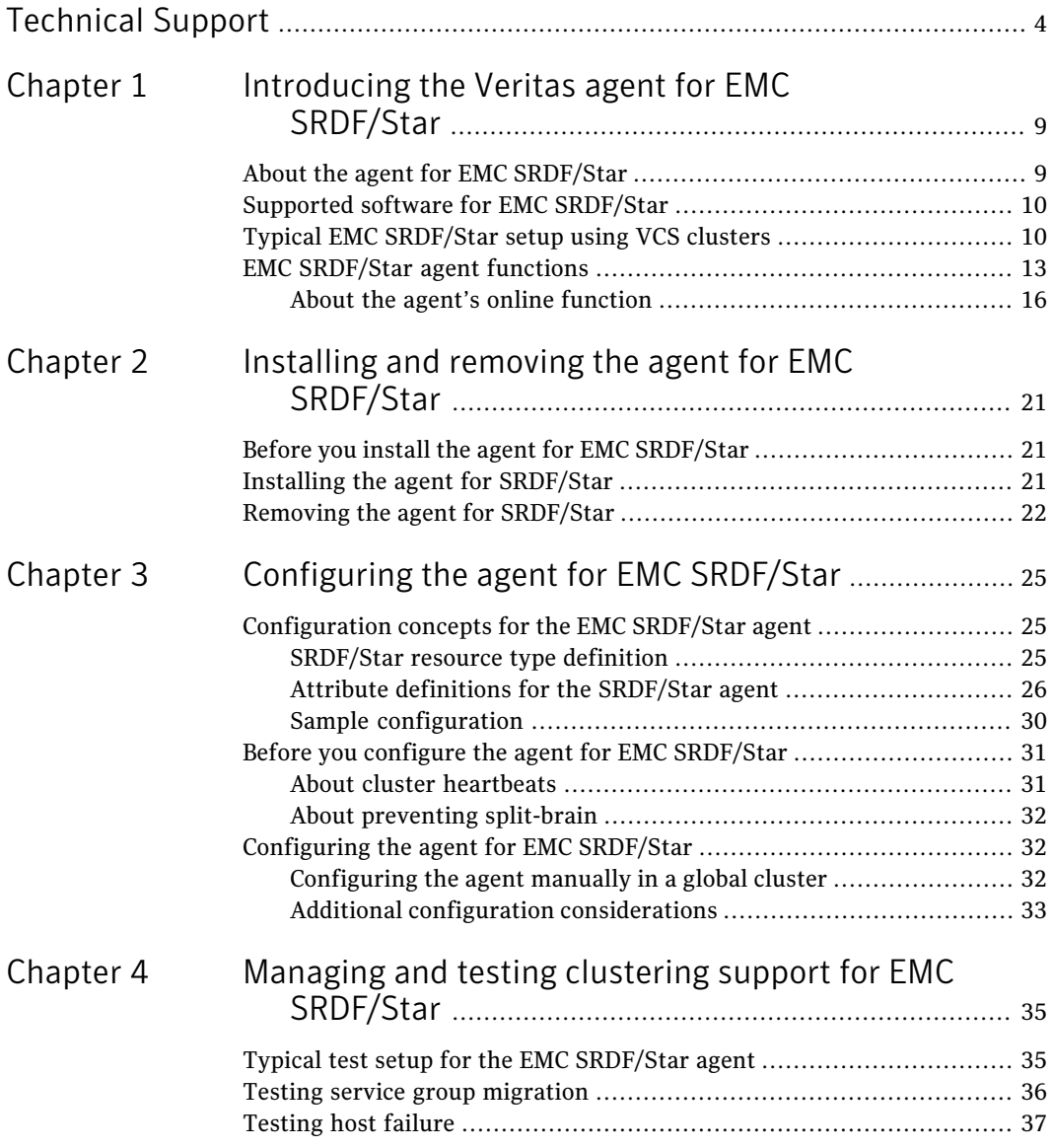

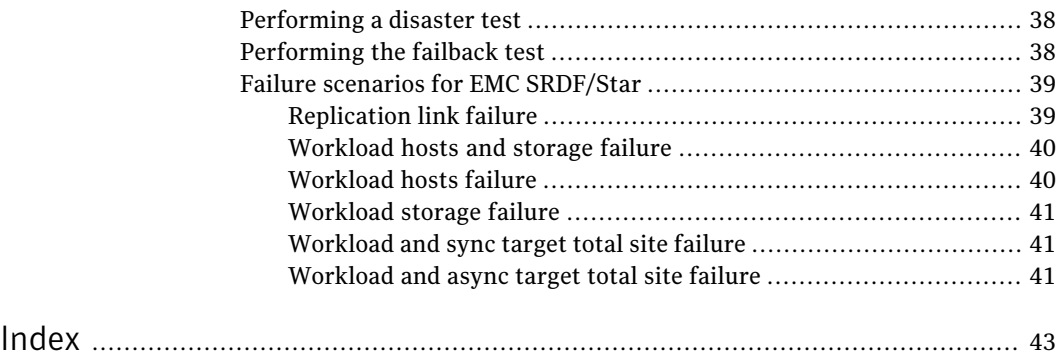

# Chapter

# <span id="page-8-0"></span>Introducing the Veritas agent for EMC SRDF/Star

This chapter includes the following topics:

- About the agent for EMC [SRDF/Star](#page-8-1)
- Supported software for EMC [SRDF/Star](#page-9-0)
- <span id="page-8-1"></span>Typical EMC [SRDF/Star](#page-9-1) setup using VCS clusters
- **EMC [SRDF/Star](#page-12-0) agent functions**

# <span id="page-8-2"></span>About the agent for EMC SRDF/Star

The VCS enterprise agent for EMC SRDF/Star provides failover support and recovery in environments that use the SRDF/Star solution to protect their data. SRDF/Star employs a three-point triangular topology to provide data protection and failure recovery among three geographically separated sites.

The SRDF/Star solution mirrors production data on a Symmetrix array at a local site, called the workload site, to Symmetrix arrays at two remote sites. SRDF/Star technology replicates data synchronously to one remote site, called the sync target, and asynchronously to the other remote site, called the async target. The sync target is in the same region as the workload site; the async target is at a distant location.

SRDF/Star protects against a workload site failure by performing incremental recovery and data replication among the three sites. Depending upon the failure scenario, either of the remote sites can become the new production workload site.

The agent monitors and manages data recovery and replication for a specific composite group that you configure as part of the SRDF/Star configuration.

Before bringing the agent online, ensure the following:

- That SRDF/Star is configured such that STAR can be enabled from the sites
- That the Workload site can be failed over from one site to the other

See the following Technical Support TechNote for the latest updates or software issues for this agent:

<span id="page-9-0"></span><http://windowsaddress>

# Supported software for EMC SRDF/Star

<span id="page-9-1"></span>The EMC SRDF/Star agent supports Storage Foundation and High Availability Solutions 5.0 and 5.1 for Windows.

# Typical EMC SRDF/Star setup using VCS clusters

[Figure](#page-10-0) 1-1 shows a typical cluster setup in an EMC SRDF/Star configuration.

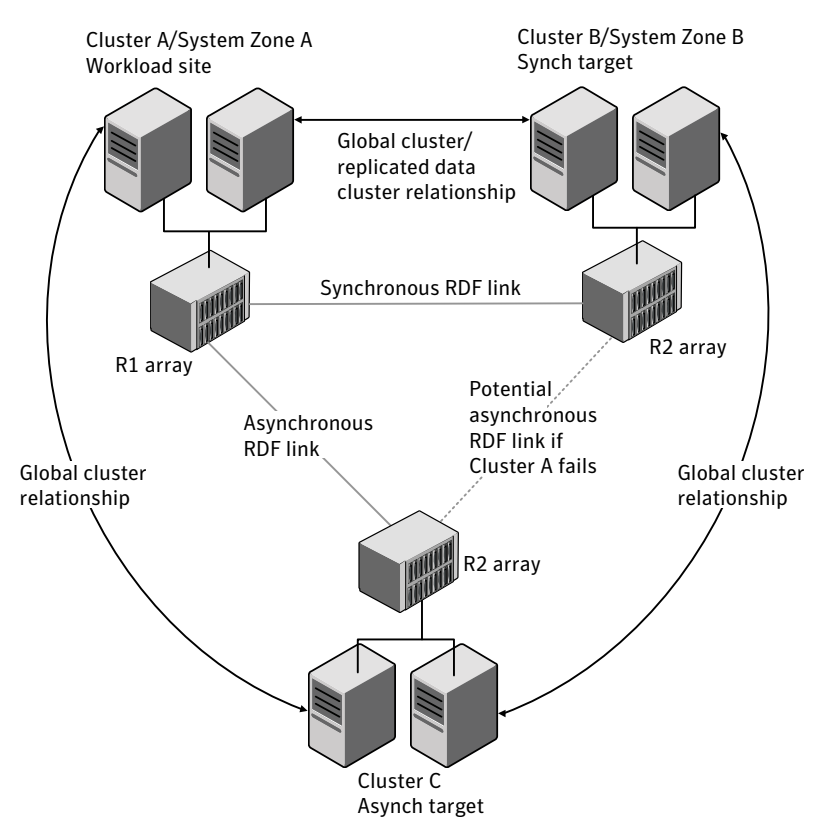

<span id="page-10-0"></span>Figure 1-1 Typical cluster setup in SRDF/Star

Clustering in an SRDF/Star environment typically consists of the following infrastructure:

The array at the workload site

The workload site comprises one or more workload hosts directly attached to a array. The array contains R1 devices that are part of the SRDF/Star configuration.

The R1 devices must also be in an SRDF/S relationship with the regional sync target and in a concurrent SRDF/A relationship with the distant async target.

Introducing the Veritas agent for EMC SRDF/Star Typical EMC SRDF/Star setup using VCS clusters 12

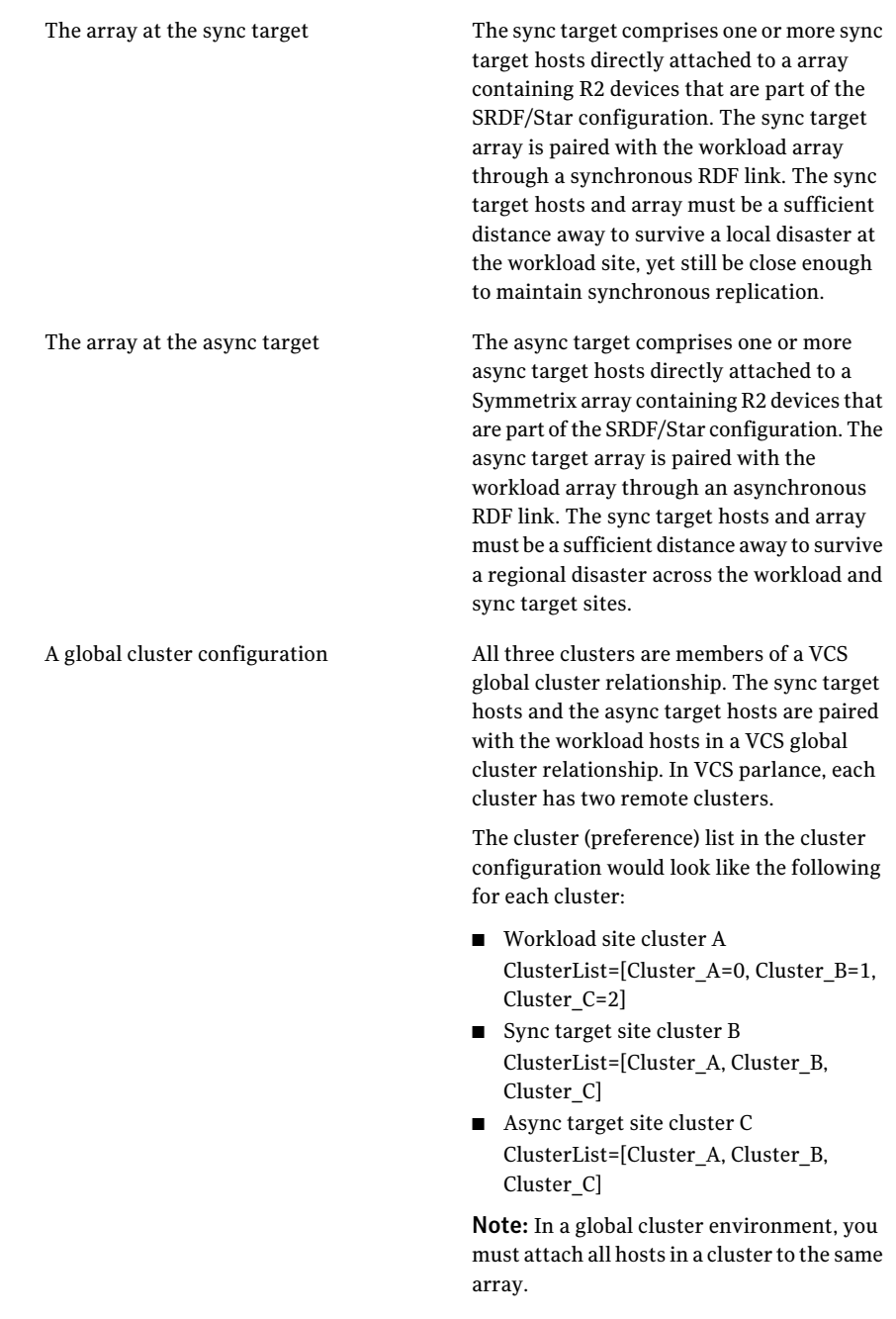

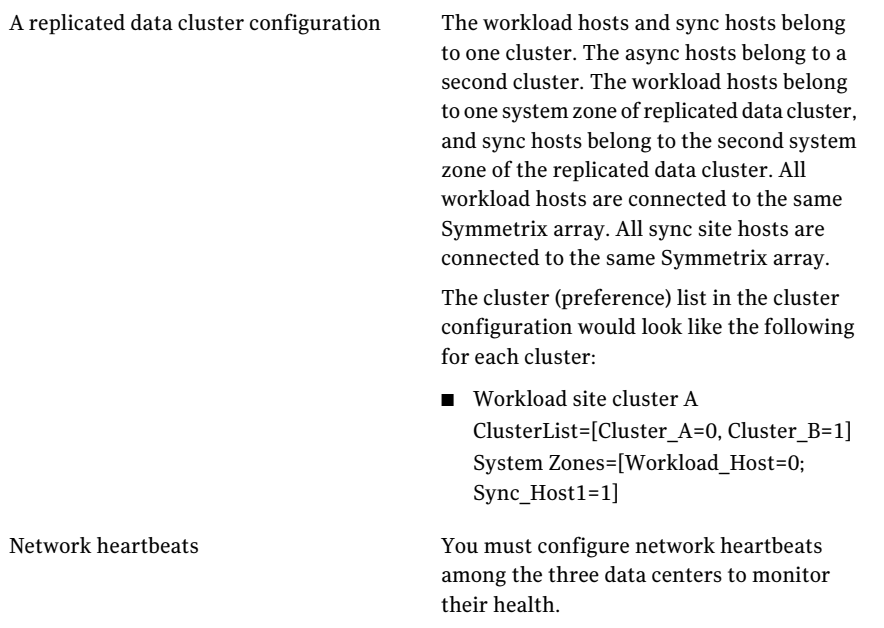

See "About cluster [heartbeats"](#page-30-1) on page 31.

# EMC SRDF/Star agent functions

<span id="page-12-0"></span>The VCS enterprise agent for EMC SRDF/Star (SRDFStar agent) facilitates workload site transitions.

The SRDFStar agent uses SYMCLI to do the following:

- Verify the momentary state of the target sites and STAR (PROTECTED, CONNECTED, DISCONNECTED, HALTED, TRIPPED)
- Switch the worlkload site from one site to the other
- Provide a mechanism for manual interventions using action entry points

The following table describes the agent functions:

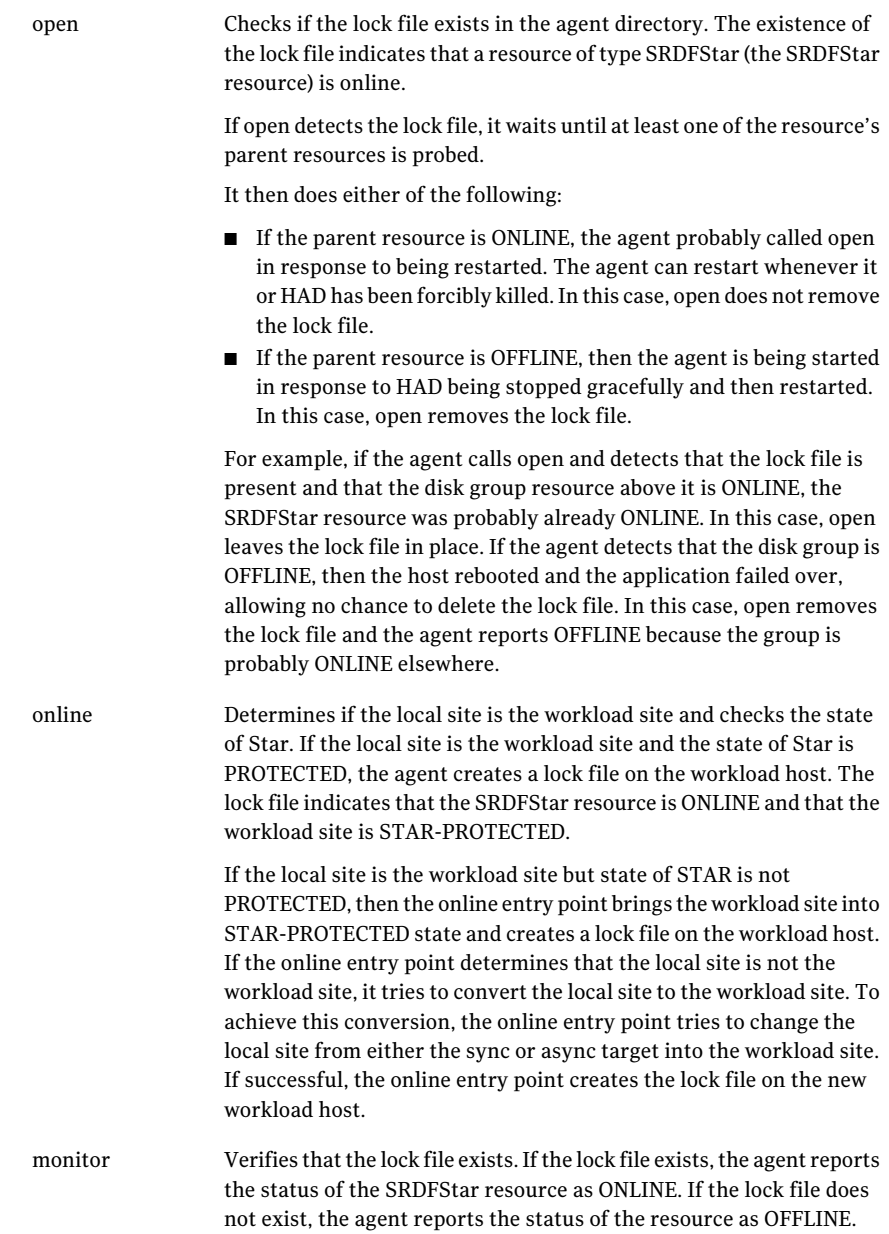

#### Introducing the Veritas agent for EMC SRDF/Star | 15 EMC SRDF/Star agent functions

Checks the value of HaltOnOffline attribute. If the value is 1 and the target sites are in the CONNECTED/PROTECTED state, the offline entry point issues a symstar halt command. This command halts STAR. The offline entry point also removes the lock file that is created by the online entry point. offline clean Removes the lock file that is created by the online entry point. Sets the StarState attribute to the Star state as displayed in the output of the symstar query command. Reports the state of the sync and async target sites and the state of the SRDF/Star configuration. Also sends an SMTP notification (if configured to do so) whenever the value of StarState changes to a different value. info

16 | Introducing the Veritas agent for EMC SRDF/Star EMC SRDF/Star agent functions

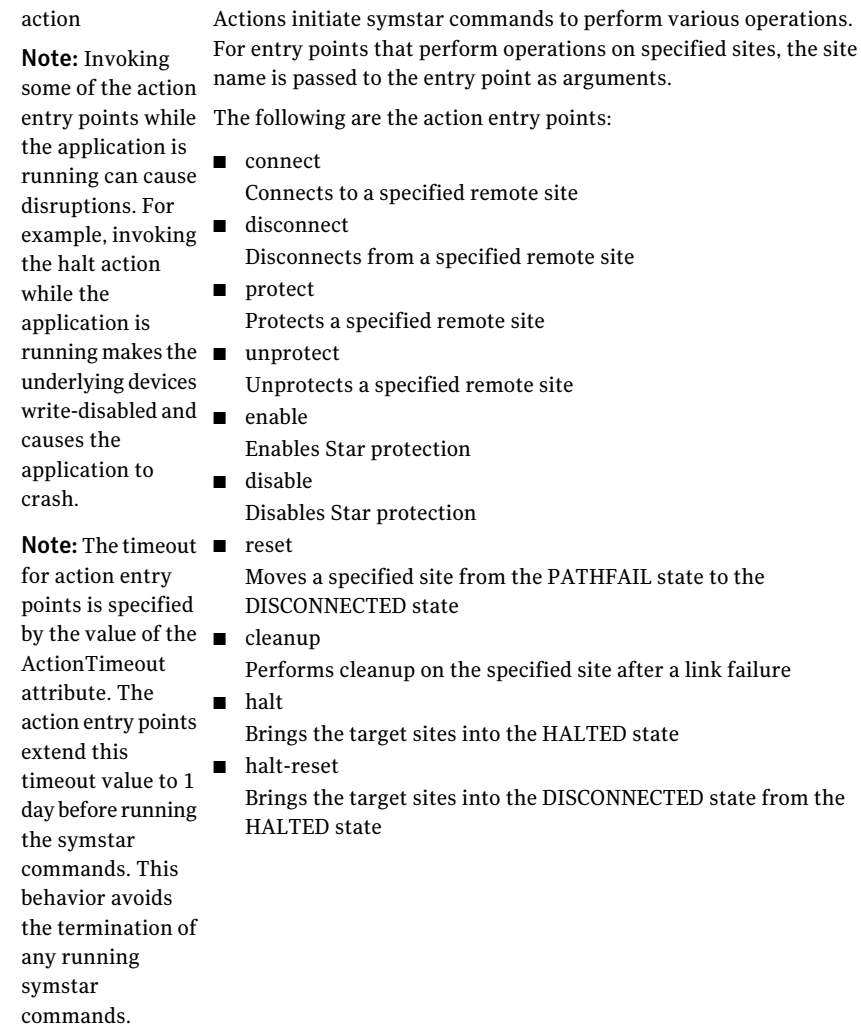

## About the agent's online function

<span id="page-15-0"></span>The online entry point determines the current workload site and then acts as described in these scenarios.

#### <span id="page-16-0"></span>Scenario I: The local site is the current workload site

This scenario has two subcases. One is when the local site name is the same as that of either the workload site or the sync target site. The other is when the local site name is the same as that of the async target site.

#### The local site name same as workload or sync target

In this scenario, the local site is the current workload site and the local site name is the same as either the workload site or the sync target site (as specified in options file as part of the SRDF/Star configuration).

Under these conditions, the online entry point checks the state of Star and then takes one of the following actions:

- $\blacksquare$  If STAR is in the PROTECTED state, the online entry point creates the lock file and the SRDFStar resource comes online.
- If STAR is not in the PROTECTED state, the online entry point determines the state of the remote sites from the values of the syncSite and asyncSite attributes.

At this point, the remote sites can be in one of the following states:

- HALTED
- HALTFAIL
- PATHFAIL
- ISOLATED
- CONNECTED
- DISCONNECTED

The online entry point takes one of the following actions:

- If one or both of the remote sites cannot transition to the PROTECTED state, the entry point checks the value of the ForceOnline attribute. If ForceOnline is set to 0, then the SRDFStar resource does not go online. If ForceOnline is set to 1, the entry point creates the lock file and the SRDFStar resource goes online.
- If both of the syncSite and asyncSite attributes are specified and both the remote sites transition to the PROTECTED state, the entry point checks the value of OnlineOnState attribute.

If OnlineOnState is set to protected, the entry point issues the command to move Star to the PROTECTED state in the background. The entry point then creates the lock file and the SRDFStar resource goes online.

If OnlineOnState is set to star\_protected, the entry point issues the command to move Star into the PROTECTED state in the foreground. That is, the

SRDFStar resource goes online only after the command has finished. If the command is not successful, the entry point checks the value of the ForceOnline attribute. If ForceOnline is set to 0, the SRDFStar resource does not go online. If ForceOnline is set to 1, the entry point creates the lock file and the SRDFStar resource goes online.

- If only one of the syncSite or asyncSite attributes is specified and that site transitions to the PROTECTED state successfully, the entry point creates the lock file and the SRDFStar resource goes online. Otherwise, the SRDFStar resource goes online only if ForceOnline is set to 1.
- If neither of the syncSite or asyncSite attributes is specified, the SRDFStar resource remains OFFLINE.

#### Local site name same as asynch target

In this scenario, the local site is the current workload site and the local site name is the same as the async target site (as specified in options file as part of the SRDF/Star configuration). The syncSite attribute is not specified.

The entry point attempts to transition only the site specified by the asyncSite attribute to the protected state. The entry point also attempts to move the second remote site to the connected state. The entry point does this so that, in the future, it is possible to switch from the local site by halting STAR. In such a case, the OnlineOnState attribute is irrelevant because both remote sites cannot be moved to the protected state and STAR protection cannot be enabled. If the asyncSite does not transition to the protected state, then the SRDFStar resource goes online only if ForceOnline is set to 1.

#### Scenario II: The local site is not the current workload site

In this scenario, the local site is not the current workload site. The online entry point attempts to make the local site the current workload site by doing the following:

- The entry point determines the state of STAR. If STAR is in a tripped state, the entry point checks the value of the attribute TripTakeover. If TripTakeover is set to 0, the SRDFStar resource does not go online. If TripTakeover is set to 1, the entry point makes the local site the current workload site. The entry point also makes the local site the current workload site if Star is in the halted or protected state.
- The entry point checks the value of KeepDataFrom, KeepDataOn, and UseMostRecentData attributes as it makes the local site the current workload site.It checks these values to determine which site's data it uses to synchronize the local site.
- If UseMostRecentData is set to 1, then the entry point determines which site has most recent data using symstar query command output and uses that output to synchronize the local site.
- If UseMostRecentData is set to 0 and KeepDataOn is set to switch, then KeepDataFrom attribute value is used to determine which site's data is to be used to synchronize the local site.

After making the local site the current workload site, the entry point tries to transition the remote sites and Star to the PROTECTED state as described in the first scenario.

See ["Scenario](#page-16-0) I: The local site is the current workload site" on page 17.

Introducing the Veritas agent for EMC SRDF/Star EMC SRDF/Star agent functions 20

# Chapter

# <span id="page-20-0"></span>Installing and removing the agent for EMC SRDF/Star

This chapter includes the following topics:

- Before you install the agent for EMC [SRDF/Star](#page-20-1)
- <span id="page-20-1"></span>Installing the agent for [SRDF/Star](#page-20-2)
- Removing the agent for [SRDF/Star](#page-21-0)

## Before you install the agent for EMC SRDF/Star

Set up your cluster. For information about installing and configuring VCS, see the *Veritas Cluster Server Installation Guide*.

<span id="page-20-2"></span>Set up replication and the required hardware infrastructure.

See "Typical EMC [SRDF/Star](#page-9-1) setup using VCS clusters" on page 10.

# <span id="page-20-3"></span>Installing the agent for SRDF/Star

You must install the EMC SRDF/Star agent on each node in the cluster. In global cluster environments, install the agent on each node in each cluster.

#### To install the VCS agent for

1 Log on to any node in the cluster.

Ensure that the logged on user has the domain administrative privileges.

2 Download the complete agent pack tarball from FileConnect site:

<https://fileconnect.symantec.com/>

Alternatively,

Download the individual agent tarball from the Symantec Veritas Operations Services (VOS) site:

<https://vos.symantec.com/home>

- 3 Uncompress the file to a temporary location.
- 4 If you downloaded the complete Agent Pack tarball, navigate to the directory containing the package for the platform running in your environment.
- <span id="page-21-0"></span>5 Double-click **vrtsvcsagentname.msi.**

Follow the instructions that the install program provides, to complete the installation of Veritas Cluster Server agent.

## <span id="page-21-1"></span>Removing the agent for SRDF/Star

This section describes steps for uninstalling the agent. Do not attempt to remove the agent if service groups accessing the shared storage are online.

#### To remove the agent SRDF/Star

- 1 Open the Windows Control Panel and click **Add or Remove Programs.**
- 2 Click the VSFW HA Server Components entry and click **Remove.**
- 3 Review the Welcome page and click **Next.**
- 4 In the Option Selection dialog box, selectthe SRDF/Star agent and click **Next.**
- 5 The installer validates the system for uninstallation.

If a system is rejected, the Comments column displays the cause of rejection. Highlight the system to view detailed information about the failure in the Details box. Resolve the error, highlight the node in the selected systems list, and click **Validate Again.**

After all the systems are accepted, click **Next.**

6 Review the summary of your selections and click **Uninstall.**

- 7 The installer displays the status of uninstallation.
- 8 After the uninstallation is complete, review the report and click **Next.**
- 9 Click **Finish.**

Installing and removing the agent for EMC SRDF/Star Removing the agent for SRDF/Star 24

# Chapter

# <span id="page-24-0"></span>Configuring the agent for EMC SRDF/Star

This chapter includes the following topics:

- [Configuration](#page-24-1) concepts for the EMC SRDF/Star agent
- <span id="page-24-1"></span>Before you configure the agent for EMC [SRDF/Star](#page-30-0)
- [Configuring](#page-31-1) the agent for EMC SRDF/Star

# <span id="page-24-3"></span>Configuration concepts forthe EMC SRDF/Star agent

<span id="page-24-2"></span>Review the resource type definition and the attribute definitions for the agent.

## <span id="page-24-4"></span>SRDF/Star resource type definition

The agent is represented by the SRDF/Star resource type in VCS.

```
type SRDFStar (
static keylist SupportedActions = { connect, protect,
        enable,disconnect, unprotect, disable, reset,
        halt reset, halt, cleanup, switch }
static int InfoInterval = 600
static int OfflineMonitorInterval = 0
static int OnlineTimeout = 86400
static int OfflineTimeout = 1200
static int RestartLimit = 1
static str ArgList[] = { SymHome, GrpName, SyncSite,
       AsyncSite, UseMostRecentData, KeepDataOn,
       KeepDataFrom, OnlineOnState, TripTakeover,
       ForceOnline, HaltOnOffline }
```

```
str SymHome = "C:\\Program Files\\EMC\\SYMCLI"
str GrpName
str SyncSite
str AsyncSite
int UseMostRecentData = 1
str KeepDataOn = SWITCH
str KeepDataFrom
str OnlineOnState = STAR_PROTECTED
int TripTakeover = 0
int ForceOnline = 0
int HaltOnOffline = 1
temp str StarState
)
```
## <span id="page-25-1"></span>Attribute definitions for the SRDF/Star agent

<span id="page-25-0"></span>Review the description of the agent attributes.

#### Required Attributes

You must assign values to the following required attributes.

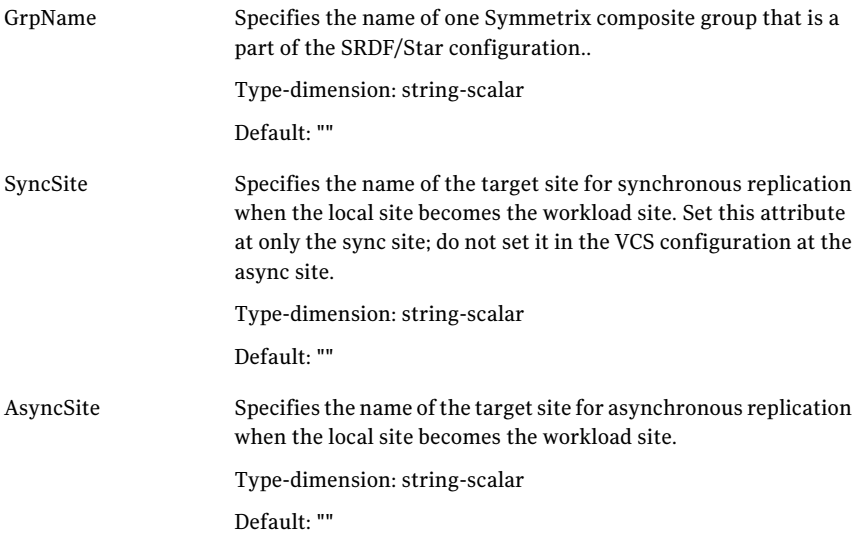

#### Optional attributes

You may optionally configure the following attributes.

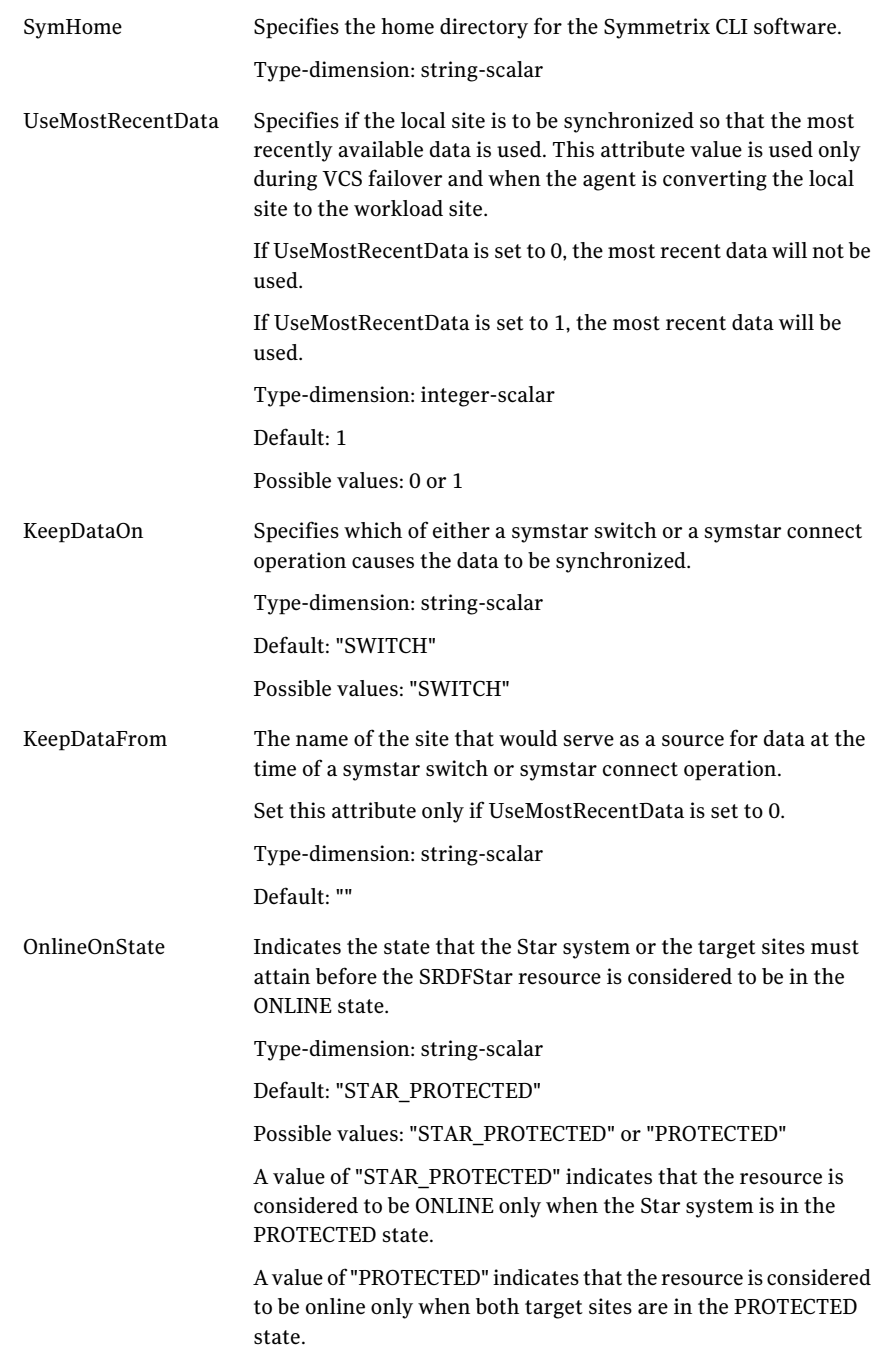

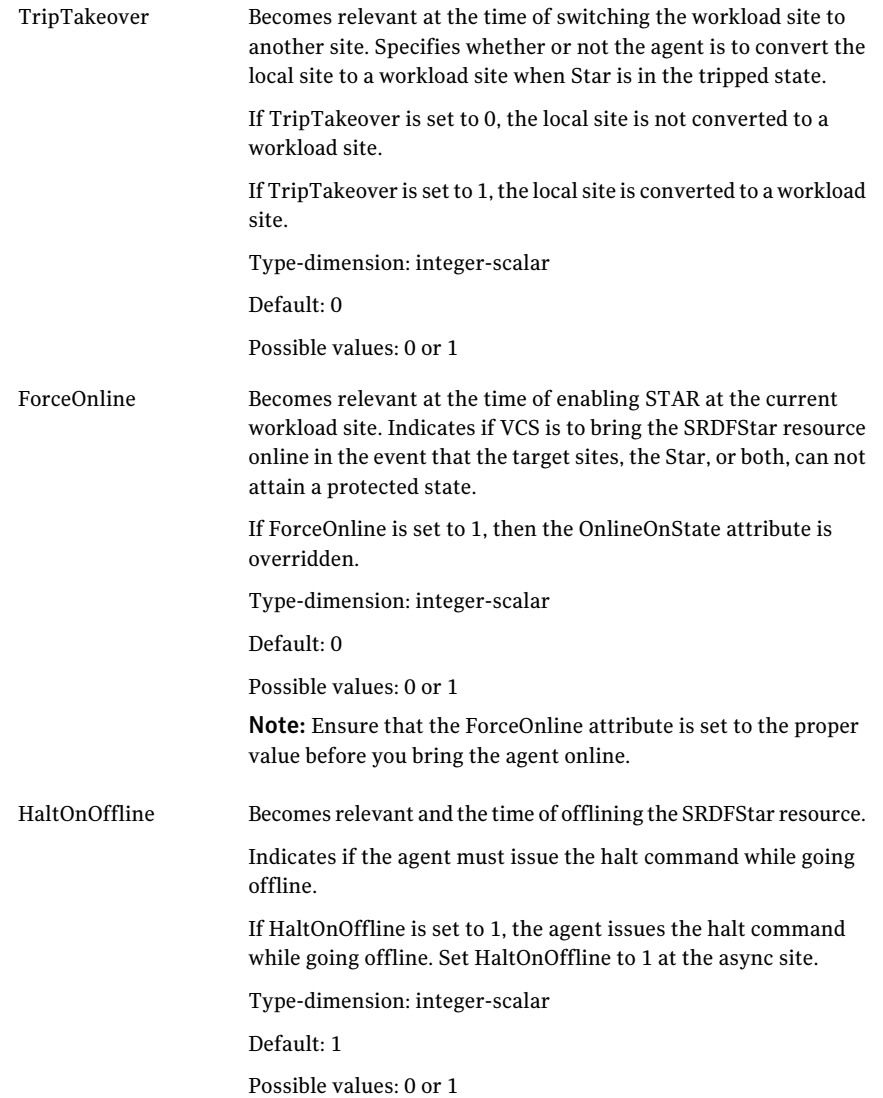

### Internal attributes

The following attributes are for internal use only; do not modify their values.

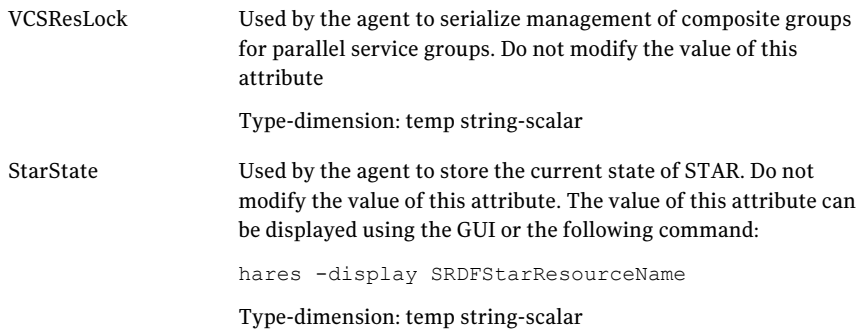

## Recommended values for the SRDFStar agent attributes

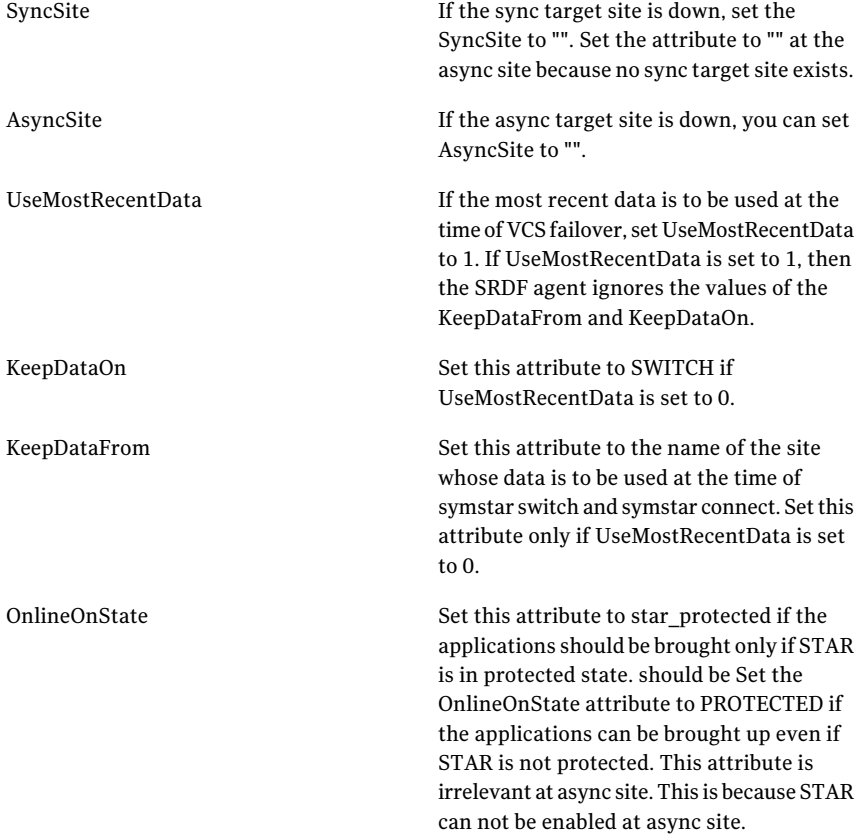

#### 30 | Configuring the agent for EMC SRDF/Star Configuration concepts for the EMC SRDF/Star agent

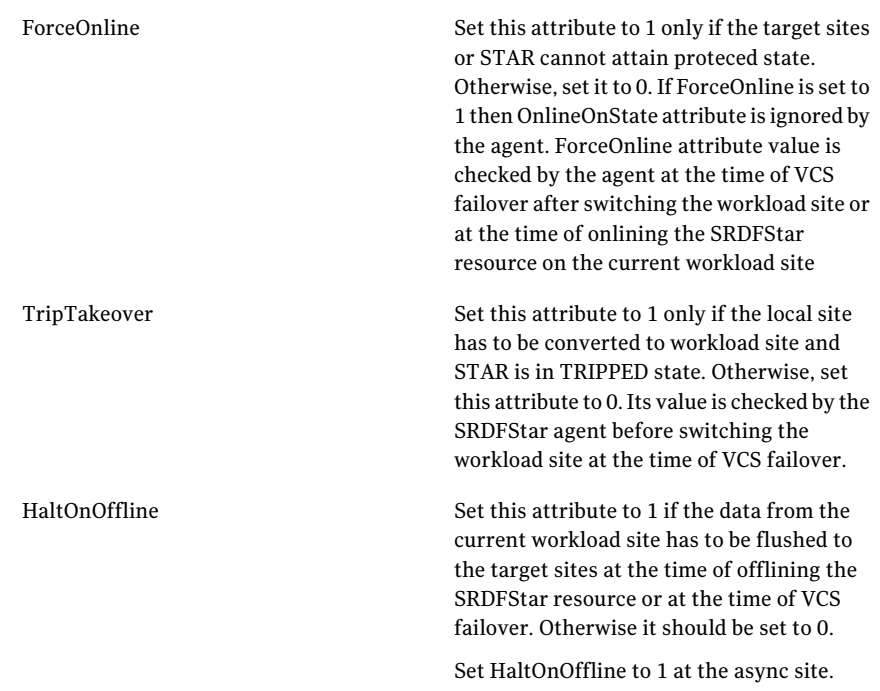

## <span id="page-29-1"></span>Sample configuration

<span id="page-29-0"></span>The DiskGroup resource depends on the SRDFStar resource.

[Figure](#page-30-2) 3-1 shows the dependency graph for a VCS service group with a resource of type SRDF/Star.

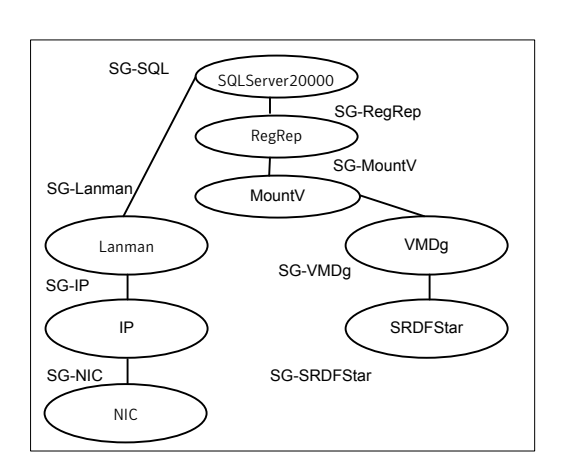

<span id="page-30-2"></span>Figure 3-1 Sample configuration for the agent

<span id="page-30-0"></span>A resource of type SRDF/Star comes online first in the application service group.

# Before you configure the agent for EMC SRDF/Star

Before you configure the agent, review the following information:

- Set up the SRDF/Star configuration.
- Review the configuration concepts, which describe the agent's type definition and attributes. See ["Configuration](#page-24-1) concepts for the EMC SRDF/Star agent" on page 25.
- Verify that you have installed the agent on all systems in the cluster.
- Verify the hardware setup for the agent. See "Typical EMC [SRDF/Star](#page-9-1) setup using VCS clusters" on page 10.
- <span id="page-30-1"></span>■ Make sure that the cluster has an effective heartbeat mechanism in place. See "About cluster [heartbeats"](#page-30-1) on page 31. See "About preventing [split-brain"](#page-31-0) on page 32.

### <span id="page-30-3"></span>About cluster heartbeats

In a global cluster, VCS sends ICMP pings over the public network between the two sites for network heartbeating. To minimize the risk of split-brain, VCS sends ICMP pings to highly available IP addresses. VCS global clusters also notify the administrators when the sites cannot communicate.

## <span id="page-31-3"></span>About preventing split-brain

<span id="page-31-0"></span>Split-brain occurs when all heartbeat links between the primary and secondary hosts are cut. In this situation, each side mistakenly assumes that the other side is down. You can minimize the effects of split-brain by ensuring that the cluster heartbeat links pass through a similar physical infrastructure as the replication links. When you ensure that both pass through the same infrastructure, if one breaks, so does the other.

<span id="page-31-1"></span>Even if the cluster heartbeat links pass through the same physical infrastructure as the replication links and all links break simultaneously, split-brain can still occur if the service group starts on a remote site. In this case, neither remote site is protecting the original workload site. To prevent this type of split-brain scenario, configure the steward utility on all three sites such that each site acts as the arbitrator for the other two sites.

# Configuring the agent for EMC SRDF/Star

You can adapt most clustered applications to a disaster recovery environment by:

- Converting their devices to be part of the SRDF/Star composite group
- Synchronizing the devices
- Creating a resource of type SRDF/Star and adding it to the service group

Symmetrix device groups are configured as resources of type SRDF/Star.

Ensure also that you get the OnlineTimeout and OnlineRetryLimit attributes for the SRDF/Star resource so that its entry points do not time out, or so that they are automatically restarted if they do not time out.

<span id="page-31-2"></span>After configuration, the application service group must follow the dependency diagram.

See "Sample [configuration"](#page-29-0) on page 30.

### Configuring the agent manually in a global cluster

Configuring the agent manually in a global cluster involves the following tasks:

#### To configure the agent in a global cluster

- 1 Start Cluster Manager and log on to the cluster.
- 2 If the agent resource type (SRDF/Star) is not added to your configuration, add it. From the Cluster Explorer **File** menu, choose **ImportTypes** and select:

<systemdrive>\Program Files\Veritas\cluster server\conf\Sample\_SRDF/Star\SRDF/StarTypes.cf

- 3 Click **Import**.
- <span id="page-32-0"></span>4 Save the configuration.

#### Additional configuration considerations

The following are important implementation guidelines for the SRDF/Star agent:

- Set the OnlineTimeout, Offline Timeout, and OnlineRetrryLimit attributes for the SRDFStar resource such that its entry points do not time out. If you must set them, so that they do timeout, ensure that they are automatically restarted.
- If HaltOnOffline is set to 1, then the SRDFStar agent takes a long time to go OFFLINE because the symstar halt command is invoked by the offline entry point. This means that the system reboot and execution of the hastop -all command also takes a long time. Set HaltOnOffline in these cases to 0. However, in case of planned failover, before switching the workload site to another site, set HaltOnOffline to 1 to prevent data loss.
- The info entry point is run periodically as defined by the InfoInterval attribute. InfoInterval is set to 600 seconds by default. Set it to a different value according to your requirements.
- The info entry point can also be invoked manually to get the state of target sites and STAR using the following command:

hares -refreshinfo SRDFStarResName -sys SysName

- The value of ResourceInfo can be displayed using the following command: hares -value SRDFStarResName -sys SysName
- The value of ResourceInfo can be flushed using the following command: hares -flushinfo SRDFStarResName -sys SysName

#### Sample configuration file for a global cluster environment

See the *Veritas Cluster Server Implementation Guide* for the details of setting up VCS global clusters.

The following is a sample main.cffile for the Workload site in a VCS global cluster environment.

```
group SRDFStar (
SystemList = \{sysA = 0\}ClusterList = { vcs A = 0, vcs B = 2, vcs C = 1 }
)
SRDFStar srdfstar (
SymHome = "C:\\Program Files\\EMC\\SYMCLI"
```

```
34 | Configuring the agent for EMC SRDF/Star
    Configuring the agent for EMC SRDF/Star
```

```
GrpName = STAR-cg
SyncSite = SYNC_TARGET
AsyncSite = ASYNC_TARGET
OnlineOnState = STAR_PROTECTED
\lambda
```
The main.cf file for the sync site is similar to the main.cf for the Workload site except for the SRDFStar resource definition.

The following is the SRDFStar resource definition in the main.cf file for the sync site:

```
SRDFStar srdfstar(
SymHome = "C:\\Program Files\\EMC\\SYMCLI"
GrpName = STAR-cg
SyncSite = WORKLOAD_TARGET
AsyncSite = ASYNC_TARGET
OnlineOnState = STAR_PROTECTED
\lambda
```
The main.cf file for the async site is similar to main.cf file for the Workload site except for the SRDFStar resource definition.

The following is the SRDFStar resource definition in the main.cf file for the async site:

```
SRDFStar srdfstar_testAppstar (
GrpName = STAR-cg
AsyncSite = SYNC_TARGET
\lambda
```
# Chapter

# <span id="page-34-0"></span>Managing and testing clustering support for EMC SRDF/Star

This chapter includes the following topics:

- Typical test setup for the EMC [SRDF/Star](#page-34-1) agent
- Testing service group [migration](#page-35-0)
- [Testing](#page-36-0) host failure
- [Performing](#page-37-0) a disaster test
- <span id="page-34-1"></span>[Performing](#page-37-1) the failback test
- Failure scenarios for EMC [SRDF/Star](#page-38-0)

# Typical test setup for the EMC SRDF/Star agent

A typical test environment includes the following characteristics:

- Two hosts (hosta and hostb) attached to the array at the workload site A.
- Two hosts are attached to the array at the remote sync target site B.
- Two hosts are attached to the array at the remote async target site C.
- The application is running on hosta and Star protection is enabled.
- Clusters in the Star system have one network heartbeat.

[Figure](#page-35-1) 4-1 depicts a typical test environment.

<span id="page-35-1"></span>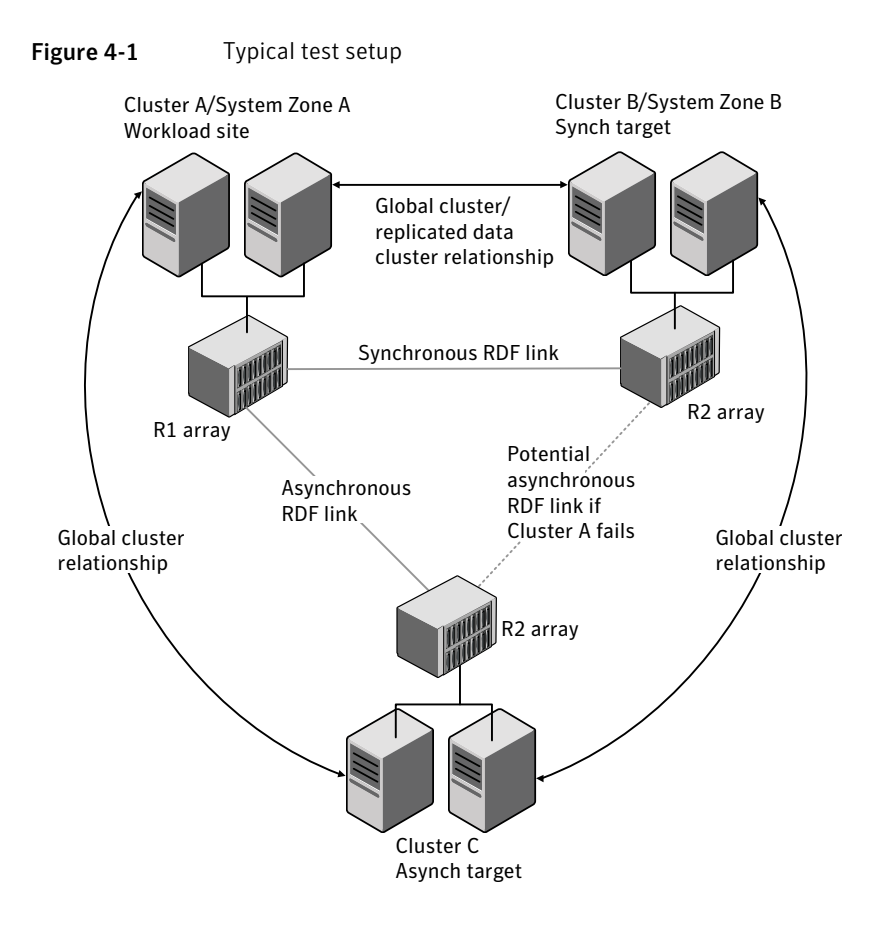

## <span id="page-35-2"></span>Testing service group migration

<span id="page-35-0"></span>Verify the service group can migrate to different hosts in the cluster and across clusters.

#### To perform the service group migration test

1 In the Service Groups tab of the Cluster Explorer configuration tree, right-click the service group.

Migrate the service group to a host that is attached to the same array.

2 Click **SwitchTo**, and click the system thatis attached to the same array (hostb) from the menu.

The service group comes online on hostb and site A remains the workload site with Star protection enabled.

3 In the Service Groups tab ofthe Cluster Explorer configuration tree, right-click the service group.

Migrate the service group to a host that is attached to the array at the sync target site B.

4 Click **Switch To**, and click the hostc system that is attached to the array at the sync target site B.

The service group comes online on hostc and sites A and B switch roles. Site Abecomes the new sync target and site B becomes the new workload site with Star protection enabled.

5 In the Service Groups tab ofthe Cluster Explorer configuration tree, right-click the service group.

Migrate the service group back to its original host.

6 Click **SwitchTo**, and click the system on which the group was initially online (hosta).

<span id="page-36-0"></span>The group comes online on hosta and sites A and B switch roles again. Site A is now the workload site with Star protection enabled and site B is now the sync target.

## Testing host failure

In this scenario, the host where the application runs is lost. Eventually all the hosts in the cluster or system zone are lost.

#### To perform the host failure test

1 Halt or shut down the host where the application runs (hosta).

The service group fails over to hostb.

2 Halt or shut down hostb.

In a global cluster, a cluster down alert appears and the service group fails over to site B or site C, depending on the values of the ClusterList and ClusterFailoverPolicy attributes.

In a replicated data cluster, the service group fails over to site B or site C, depending on the values of the SystemZones, FailoverPolicy, AutoFailover, ,ClusterList and ClusterFailoverPolicy attributes.

- 3 Power on the two hosts that were shut down.
- 4 Switch the service group to its original host when VCS starts. Do the following:
- In the **Service Groups** tab of the Cluster Explorer configuration tree, right-click the service group.
- <span id="page-37-0"></span>■ Click **Switch To**, and click the system on which the service group was initially online (hosta). The service group comes online on hosta.

## <span id="page-37-2"></span>Performing a disaster test

Test how robust your cluster is in case of a disaster.

#### To perform a disaster test

- 1 Shut down all hosts and the Symmetrix array at the workload site. If you cannot shut down the workload site Symmetrix array, disconnect all of the links for the Symmetrix array and simultaneously shut down the hosts. This action mimics a disaster scenario from the point of view of the remote sites.
- 2 In a global cluster, a cluster down alert appears and the service group fails over to site B or site C, depending on the values of the ClusterList and ClusterFailoverPolicy attributes.

<span id="page-37-1"></span>In a replicated data cluster, the service group fails over to site B or site C, depending on the values of the SystemZones, FailoverPolicy, AutoFailover, ,ClusterList and ClusterFailoverPolicy attributes.

## <span id="page-37-3"></span>Performing the failback test

You can set up your cluster for a failback test.

The failback test verifies the application can fail back to its original host after a failover to a remote site.

#### To perform a failback test

- 1 Reconnect the ESCON cable and reboot the original workload site hosts.
- 2 Take the service group offline.

*hagrp -offline grpname -any*

If you run the test in a global cluster, type the command from hostc or hostd.

Set the SRDFStar resource attribute KeepDataFrom before bringing the service group online. KeepDateFrom must point to the site from which you want to synchronize data. The default value is the site with the most recent data, which is known to the agent.

3 Bring the service group online at the workload site. Type

*hagrp -online grpname -sys hosta*

<span id="page-38-0"></span>The devices synchronize, and the STAR state becomes the same as when the test began.

## <span id="page-38-2"></span>Failure scenarios for EMC SRDF/Star

<span id="page-38-1"></span>Review the failure scenarios and agent behavior in response to failure.

#### Replication link failure

In this scenario, either or both of the synchronous and asynchronous replication links are lost. When any replication (RDF) link is lost, STAR goes into the tripped state.

At this point, the application continues to run on the workload site, but simultaneous synchronous and asynchronous replication is not available. Star is not in the PROTECTED state.

If desired, you can use the agent to switch the application to the sync or async target sites while the RDF links are unavailable. To do this, set the ForceOnline and TripTakeover attributes to 1.

Note: Symantec recommends that you set these attributes back to their default values after performing a switch of this type.

<span id="page-39-0"></span>After both RDF links are available, Star remains in the TRIPPED state because the agent does not monitor the RDF link status. You can regain Star protection by re-enabling it outside of VCS control.

### Workload hosts and storage failure

In this scenario, the workload hosts and the storage array become unavailable. The original sync and async RDF links and the workload ICMP heartbeatlinks are lost. Under these conditions, you must use VCS to switch the application to either the sync target site or the async target site. While switching, you have a choice of using the data at either the sync or async target site. Setthe UseMostRecentData and KeepDataOn attributes to specify which data you want to use.

If you switch to the sync target site, it becomes the new workload site. The agent then establishes a new async RDF link from this new workload site to the async target site.

Atthis point, no synchronous replication is available. Star is notin the PROTECTED state.

After the original workload site is available, you can regain Star protection by making the original workload site the new sync target site. You can then use the agent entry points to transition Star to the PROTECTED state.

See "EMC [SRDF/Star](#page-12-0) agent functions" on page 13.

If you switch to the async target site, it becomes the new workload site. The agent then establishes a new async RDF link from this new workload site to one of the remote sites as specified by the asyncSite attribute.

<span id="page-39-1"></span>At this point, no synchronous replication link is available. Star is not in the PROTECTED state.

Star protection is not available until the original workload site is recovered.

### Workload hosts failure

In this scenario, the workload hosts become unavailable, but the storage array is still online. The workload ICMP heartbeat links are lost, but the original synchronous and asynchronous RDF links are still available. Under these conditions, you must use VCS to switch the application over to either the sync or async target site, which becomes the sync or async site.

At this point, the original synchronous and asynchronous replication links and the original workload array are still available.

## Workload storage failure

<span id="page-40-0"></span>In this scenario, the workload array becomes unavailable, but the application hosts are still online. The original synchronous and asynchronous RDF links are unavailable, but the workload ICMP heartbeat links are available. However, the application cannot run at the original workload site while the storage is down. Under these conditions, you must use VCS to switch the application to either the sync or the async target site. The result of switching to either site is the same as described in the workload hosts and storage failure scenario.

### Workload and sync target total site failure

<span id="page-40-1"></span>In this scenario, the hosts and storage at both the workload site and the sync target site become unavailable. Under these conditions, you must use VCS to bring the application online at the async target site.

At this point, no synchronous replication link is available.

<span id="page-40-2"></span>After both the workload site and sync target sites are available, you can regain Star protection by using VCS to perform a manual switch back to the workload site.

### Workload and async target total site failure

In this scenario, the hosts and storage at both the workload site and the async target become unavailable. Under these conditions, you must use VCS to switch the application to the sync target site.

At this point, no replication link is available.

After both the workload site and sync target sites are available, you can regain Star protection by using VCS to switch the application back to the workload site or you can use the agent action entry points to transition Star to the PROTECTED state.

Managing and testing clustering support for EMC SRDF/Star Failure scenarios for EMC SRDF/Star 42

# **Index**

## <span id="page-42-0"></span>**A**

attribute definitions [26](#page-25-1)

## **C**

cluster heartbeats [31](#page-30-3)

## **D**

disaster test [38](#page-37-2)

## **E**

EMC SRDF/Star agent about [9](#page-8-2) attribute definitions [26](#page-25-1) configuration concepts [25](#page-24-3) type definition [25](#page-24-4)

### **F**

failback test [38](#page-37-3) failure scenarios replication link failure [39](#page-38-2)

#### **I**

installing the agent Windows systems [21](#page-20-3)

#### **M**

migrating service group [36](#page-35-2)

#### **R**

replication link failure [39](#page-38-2) resource type definition EMC SRDF/Star agent [25](#page-24-4)

#### **S**

sample configuration [30](#page-29-1) service group migrating [36](#page-35-2)

split-brain handling in cluster [32](#page-31-3)

### **T**

testing disaster [38](#page-37-2) failback [38](#page-37-3) type definition EMC SRDF/Star agent [25](#page-24-4)

#### **U**

uninstalling the agent Windows systems [22](#page-21-1)